### Implement the laser profile \* QE scan profile as a one image into GPT

Sajini Wijethunga 07/24/2019

#### QE scan of the 90 min Sb photocathode (Full active area)

#### Laser profile for  $\sigma$  =1.64 mm

6.466 mm

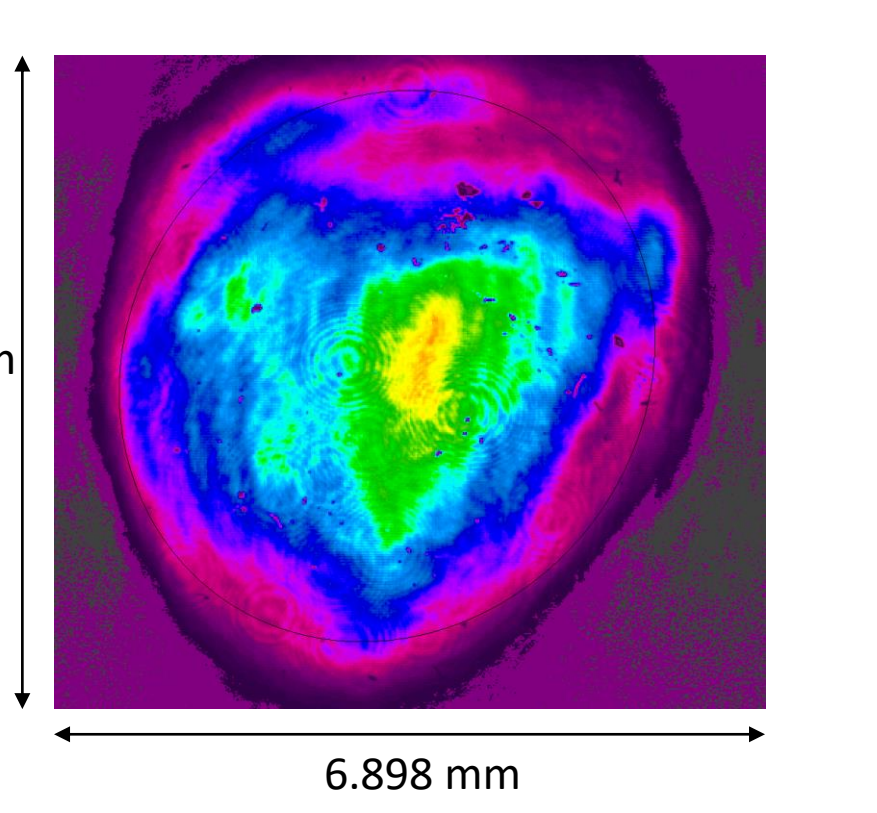

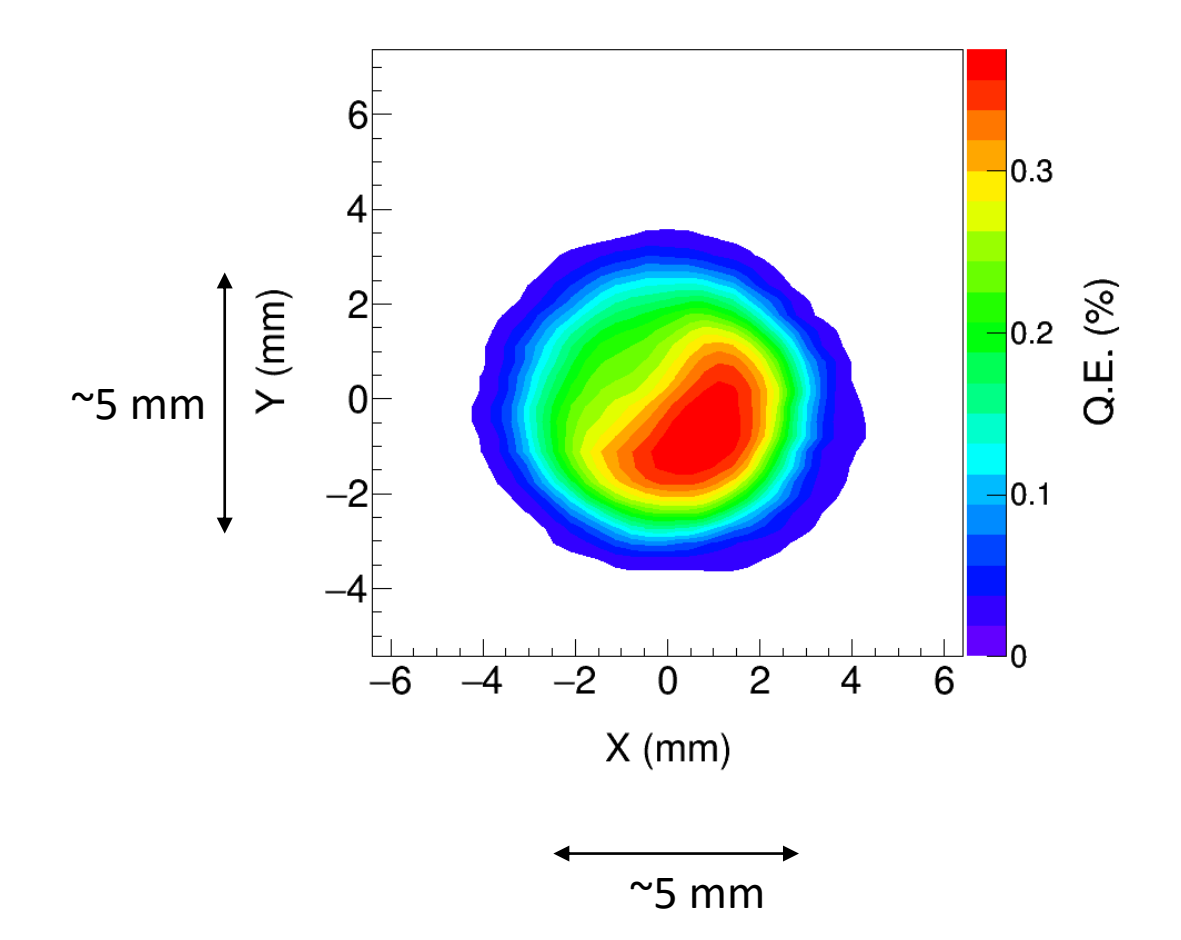

1 px=0.01347 mm

- In order to use an image as the initial particle distribution in GPT it has to be grayscale, 8-bit per pixel .bmp file.
- Image details shows in the Spiricon software:

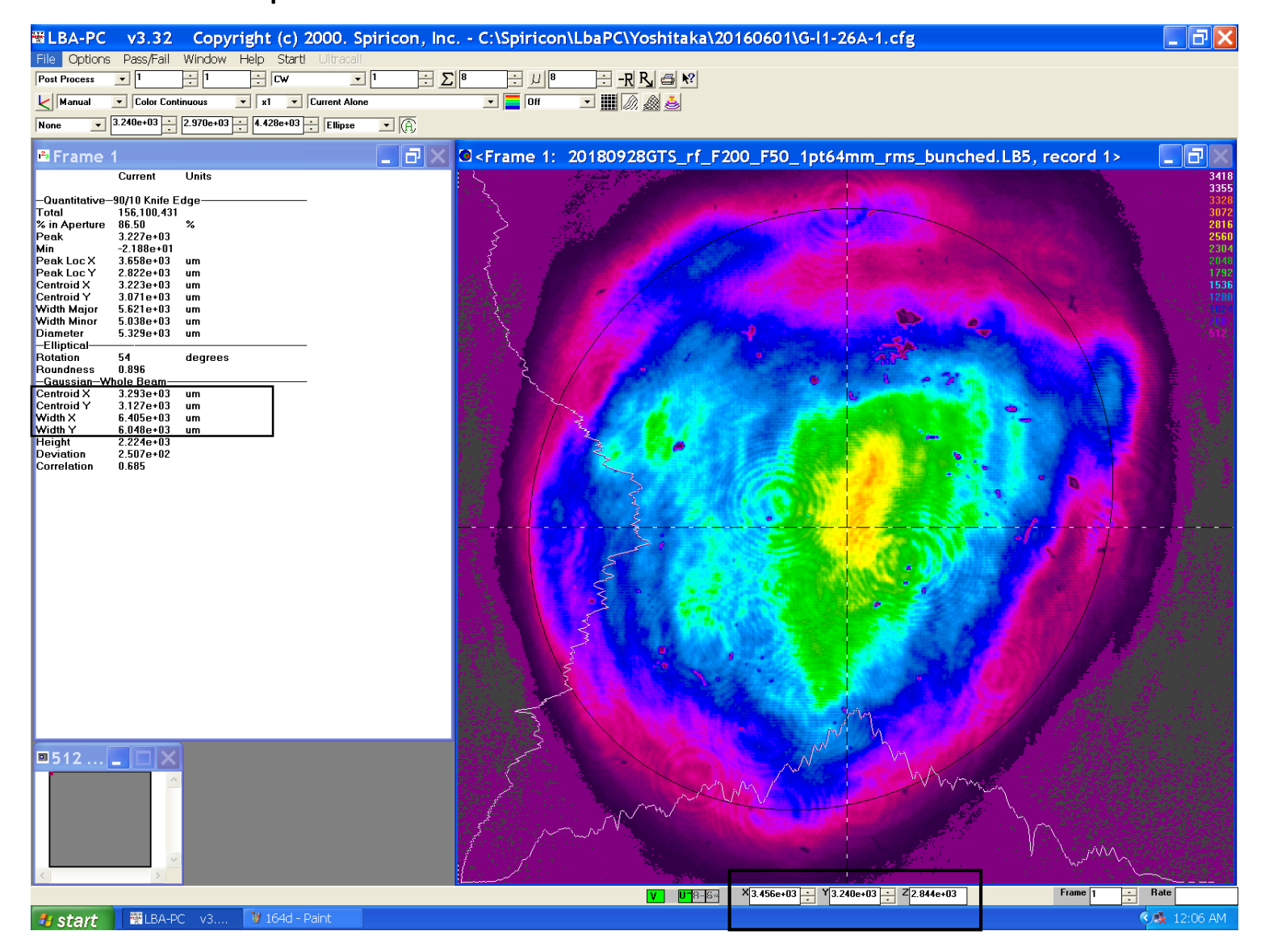

#### Steps

- Get the .cma file from Spiricon software, which is a 480\*512 matrix.
- Convert it into a grayscale image (converts the matrix to an intensity image that contains values in the range 0 (black) to 1 (white)).

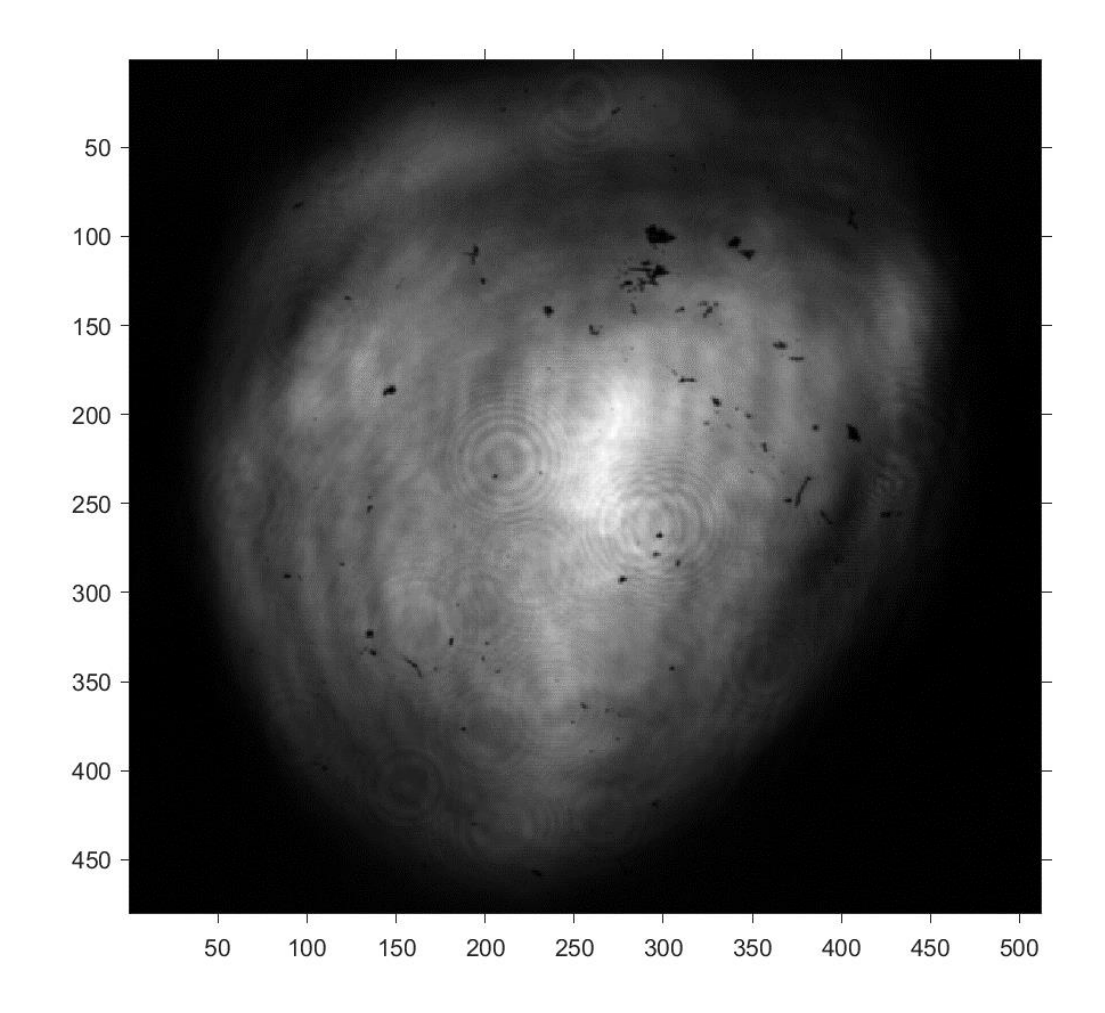

• Crop the image such that the center of the image is the center of the laser spot.

```
Centroid coordinates X= 3.293 mm, Y=3.127 mm
 1
\frac{1}{e^2} X = 6.405 mm, Y = 6.048 mm
```
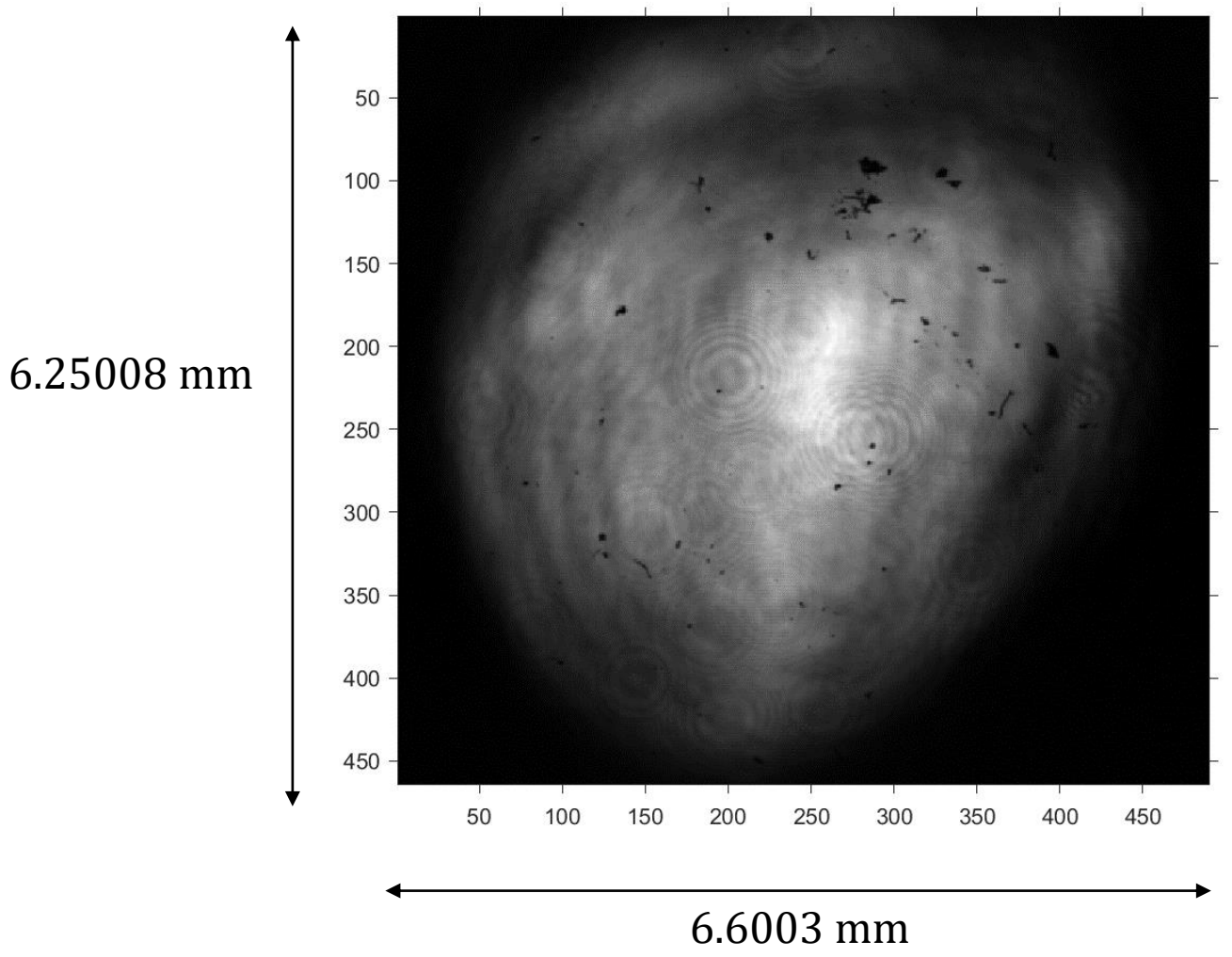

• Since the laser hit the cathode at 25 degree angle, updated the aspect ratio of the image.

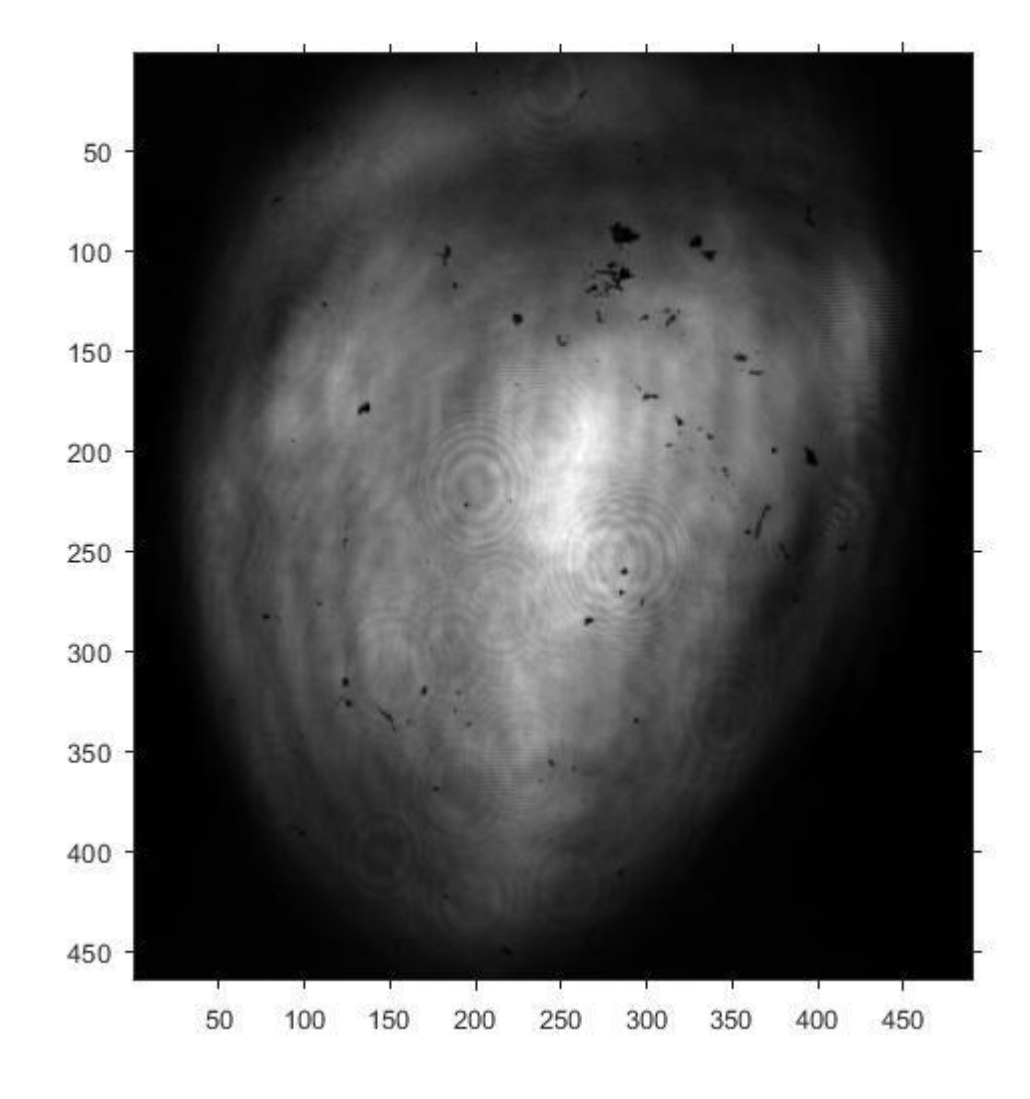

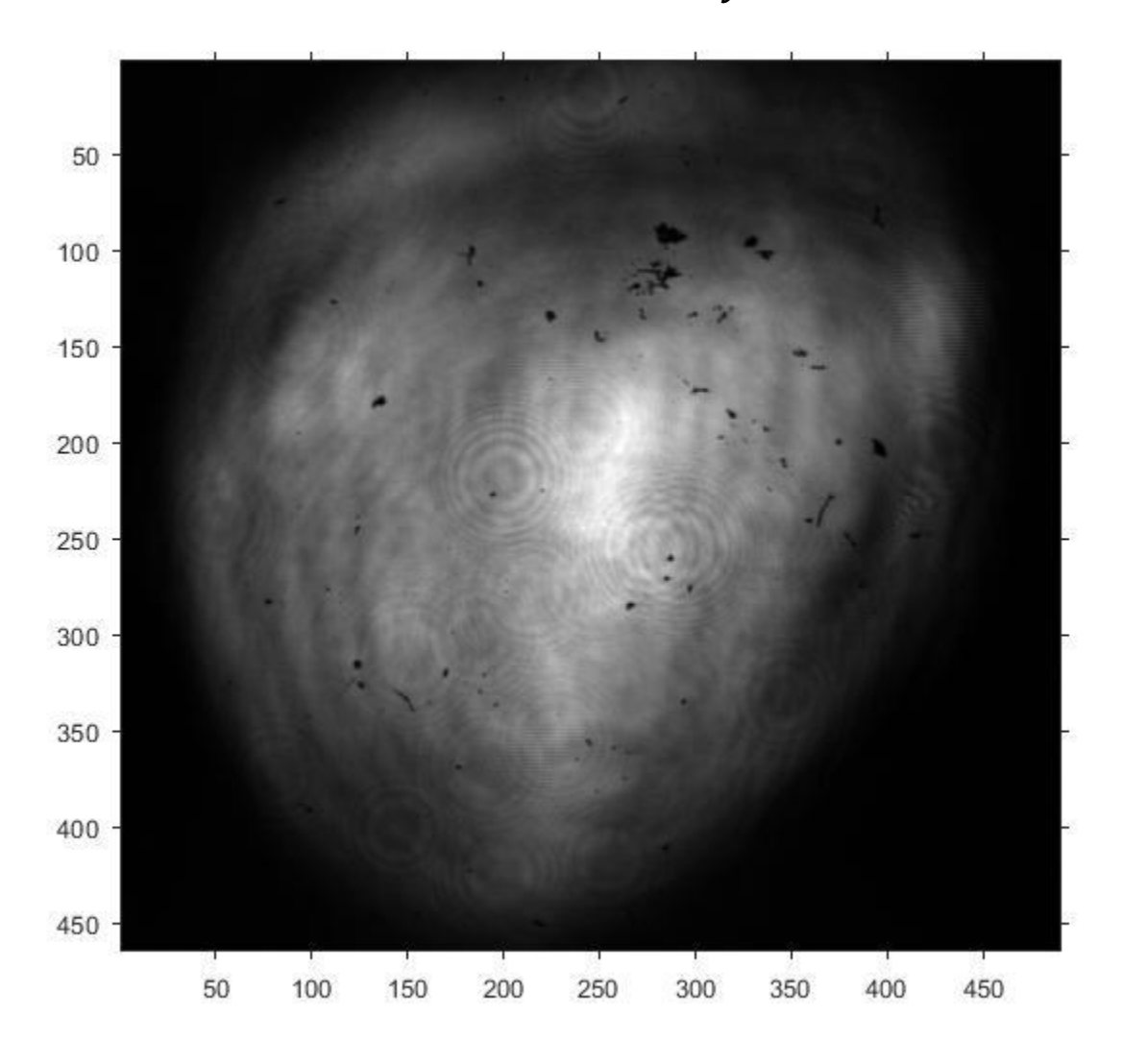

 $\frac{x}{y} = 1.1690$ 

 $\mathcal{V}$ 

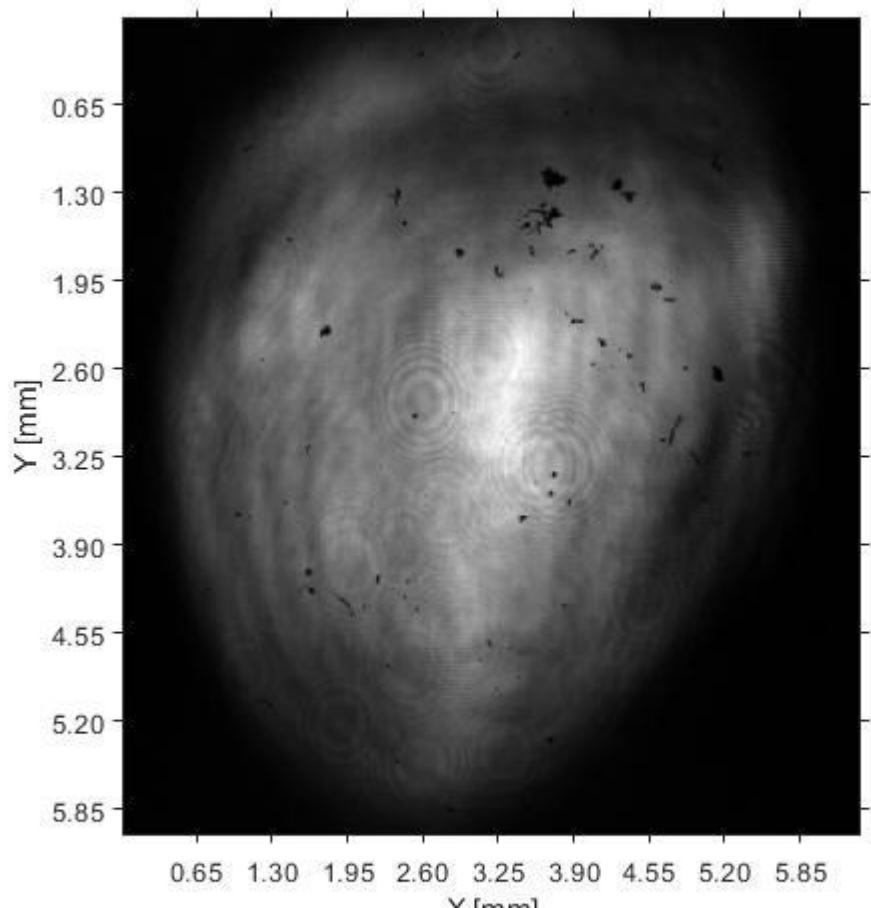

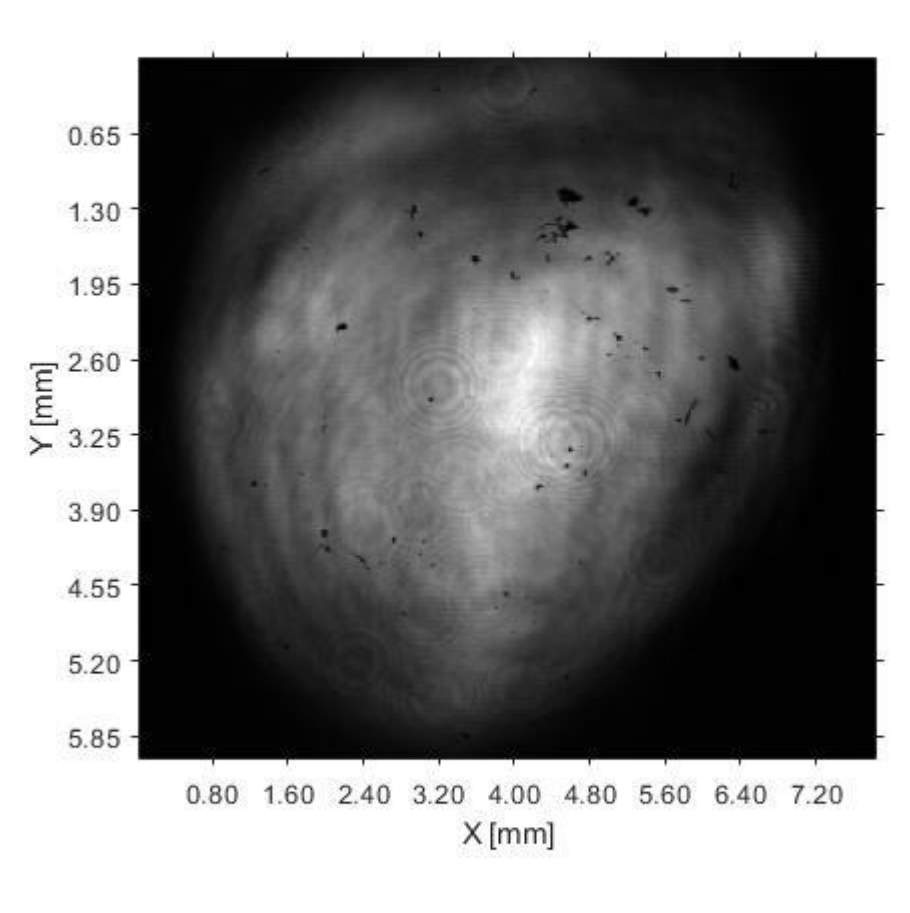

 $X$ [mm]

• Convert the 24 bit image to 8 bit image.

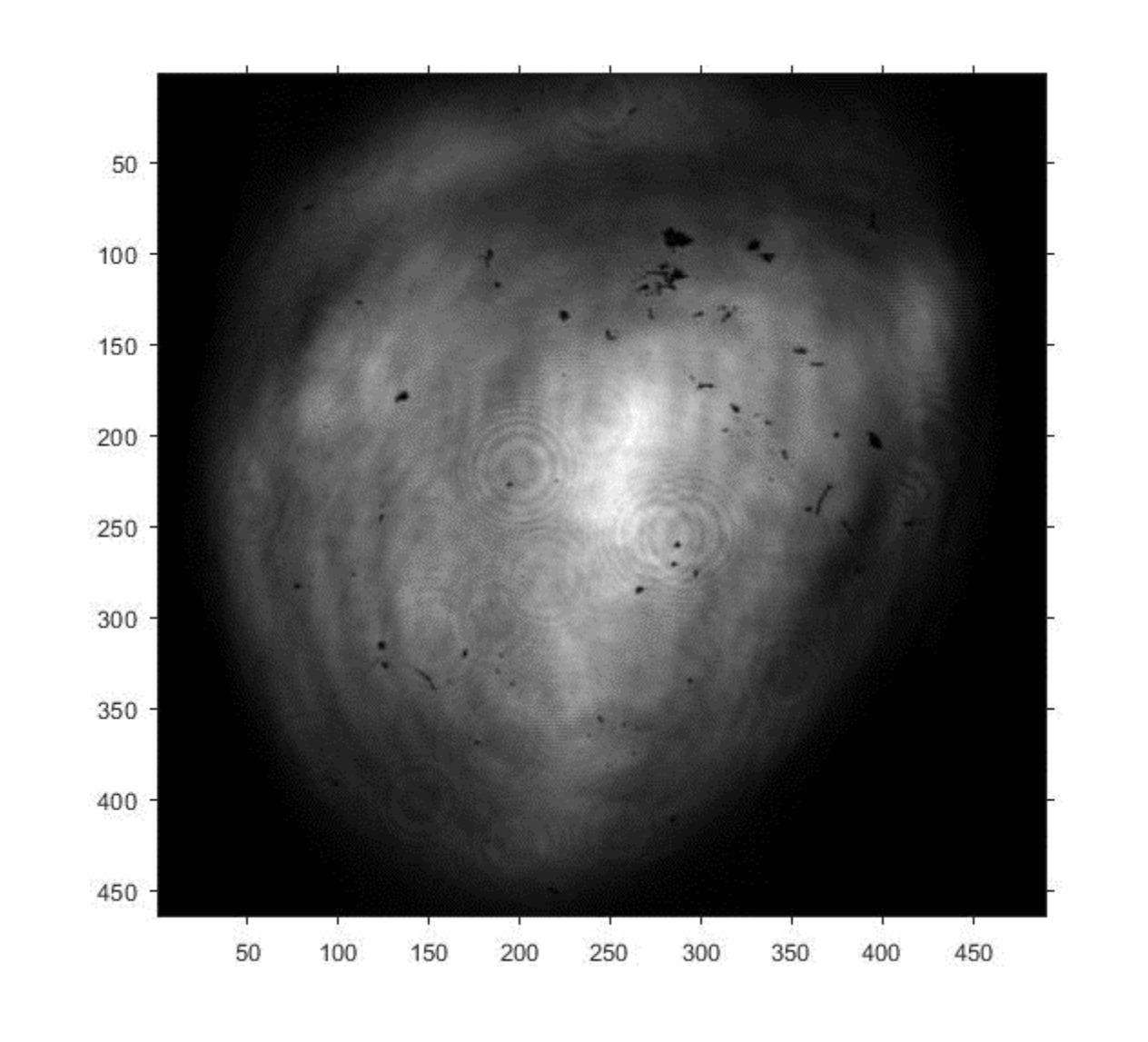

#### QE scan image

#### Steps

- Get the matrix of the QE profile and make the center of the active area the center of the QE image.
- Normalized to 1.

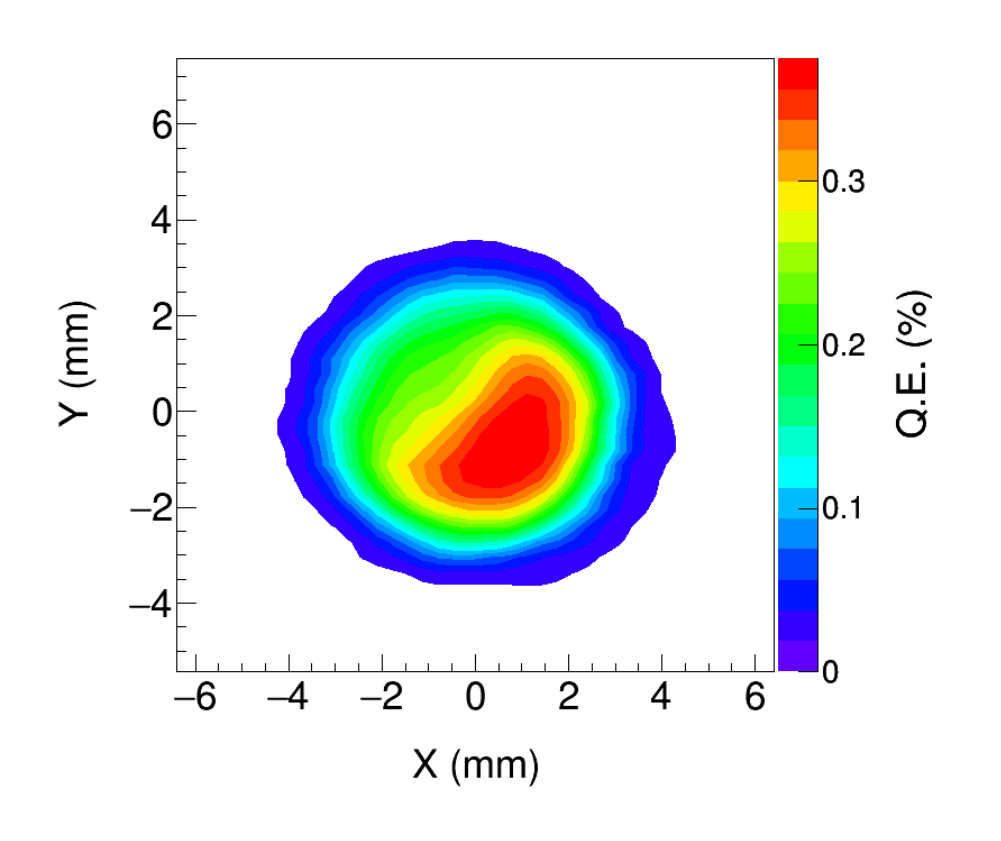

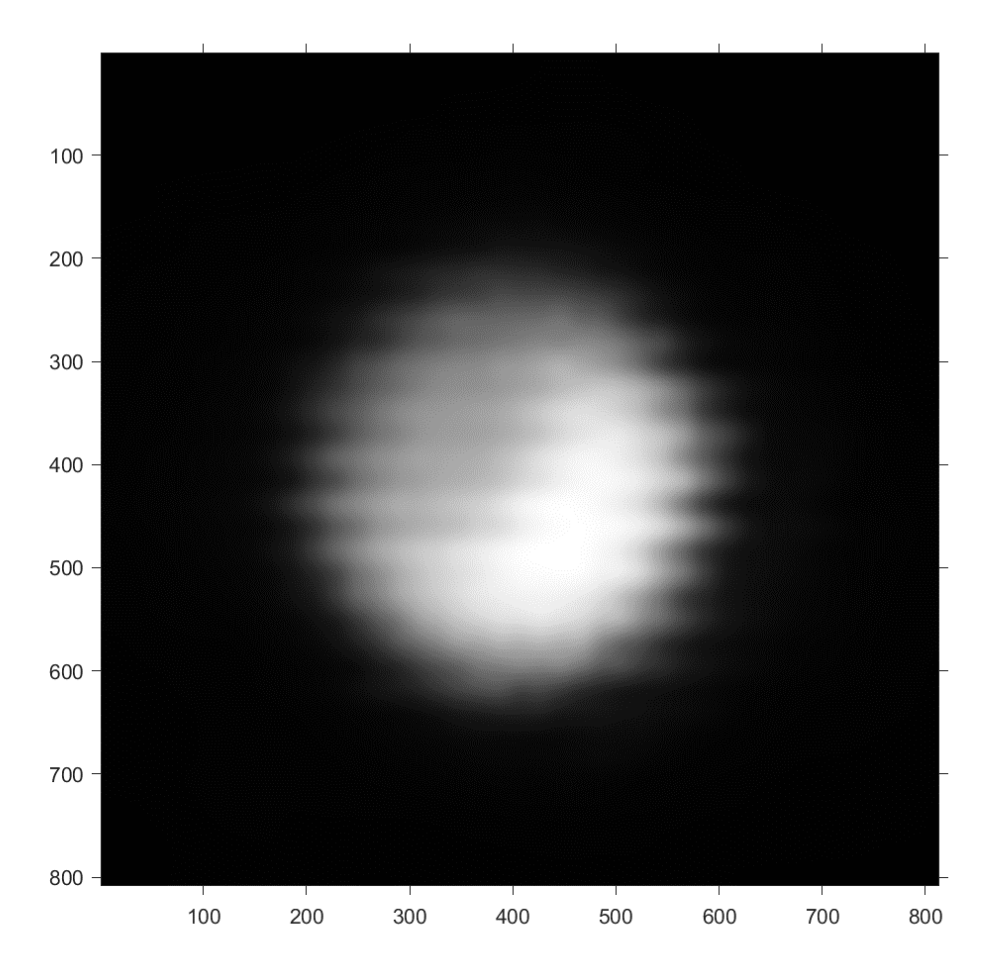

- Scale it to match the px/m ratio of the laser image.
- Crop the QE image to the size of the laser image.

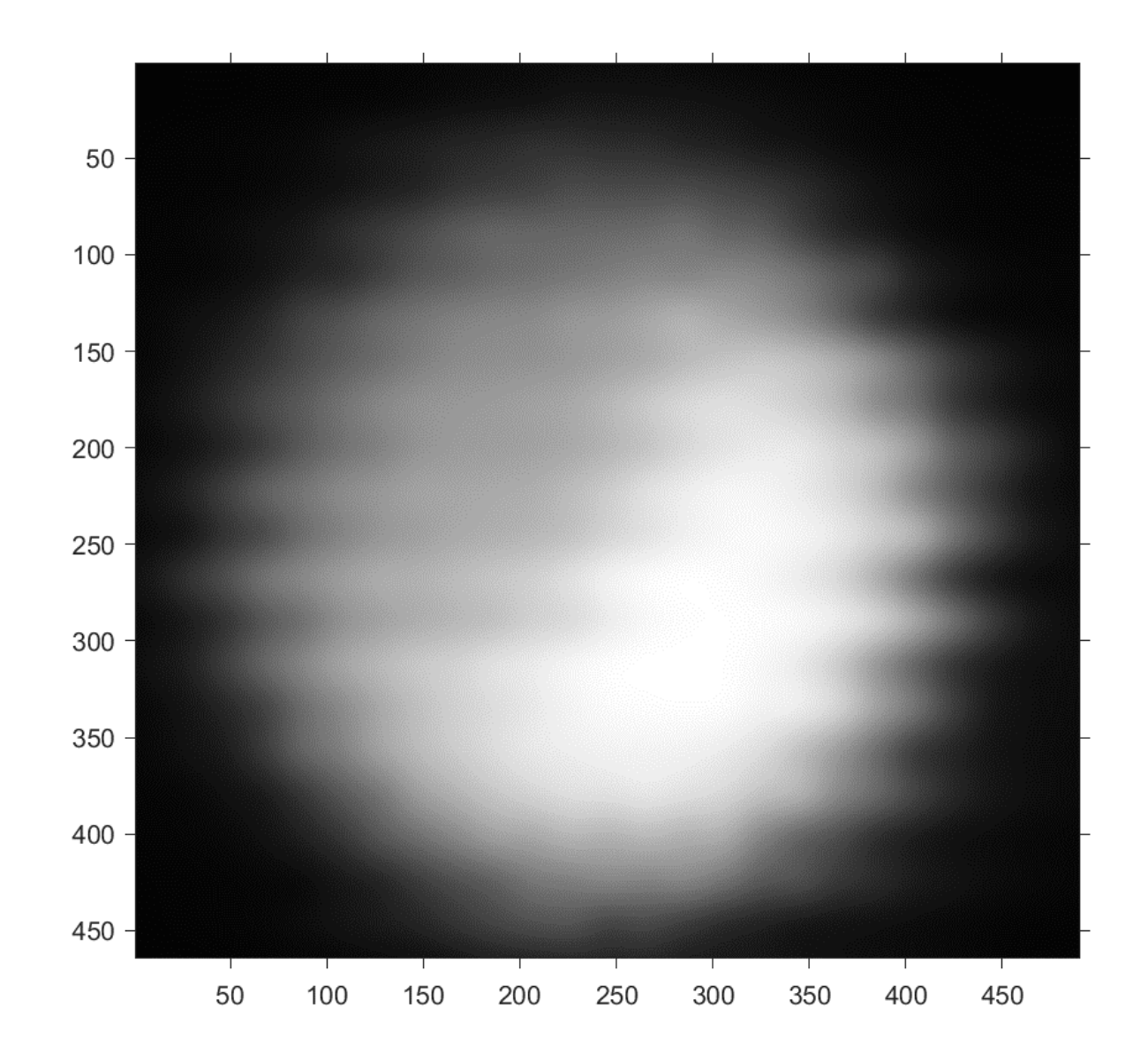

- Multiply the two matrixes (laser image\*QE).
- Normalized to 1.

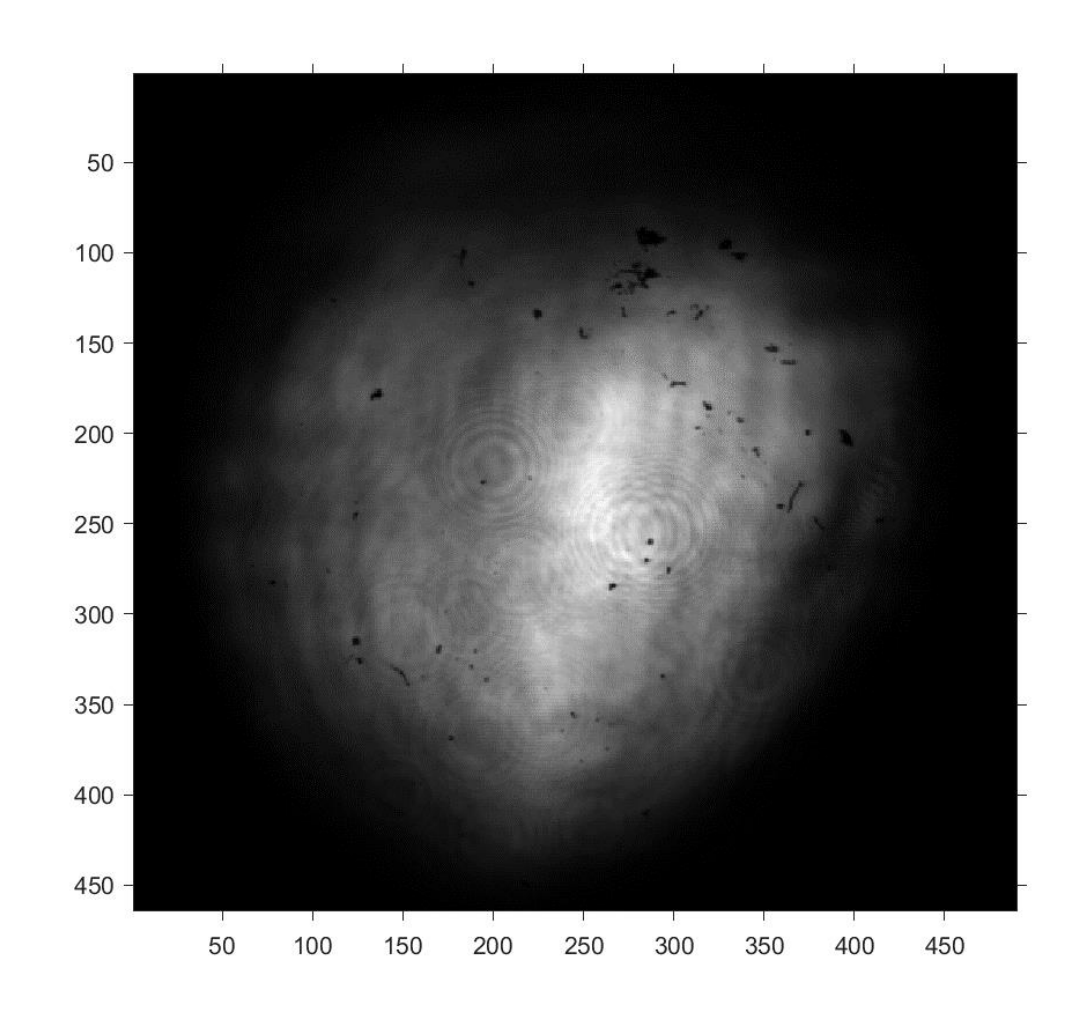

• Convert the 24 bit image to 8 bit image.

# Summary

Laser profile **CE SCAN** CONTEXANT CONTEXT CONTEXT CONTEXT CONTEXT CONTEXT CONTEXT CONTEXT CONTEXT CONTEXT CONTEXT CONTEXT CONTEXT CONTEXT CONTEXT CONTEXT CONTEXT CONTEXT CONTEXT CONTEXT CONTEXT CONTEXT CONTEXT CONTEXT CONT

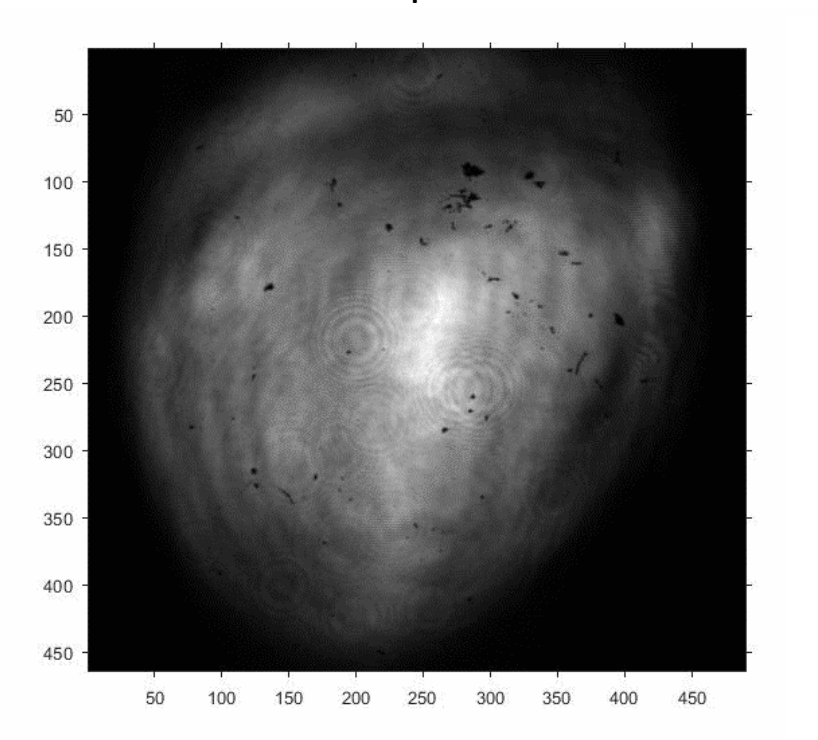

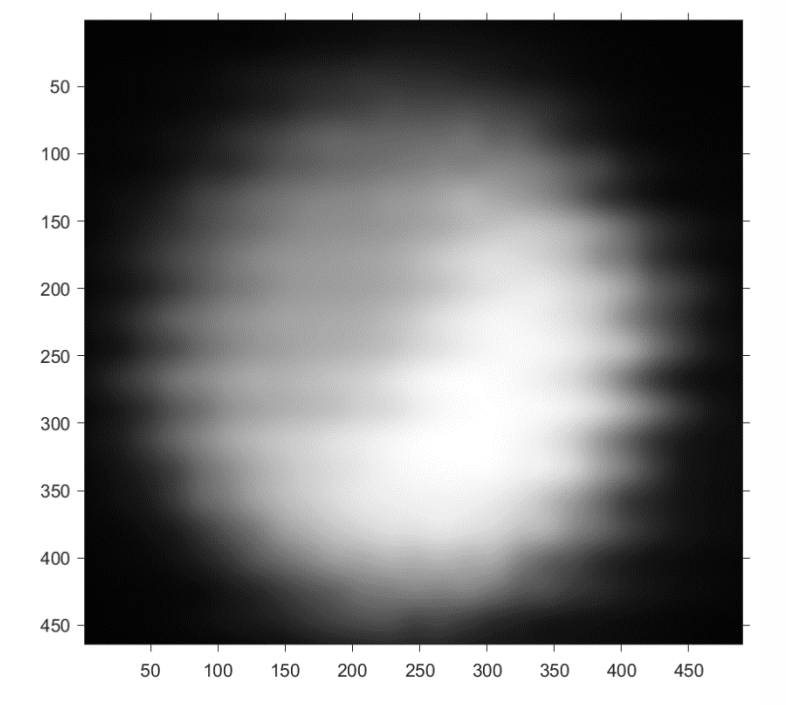

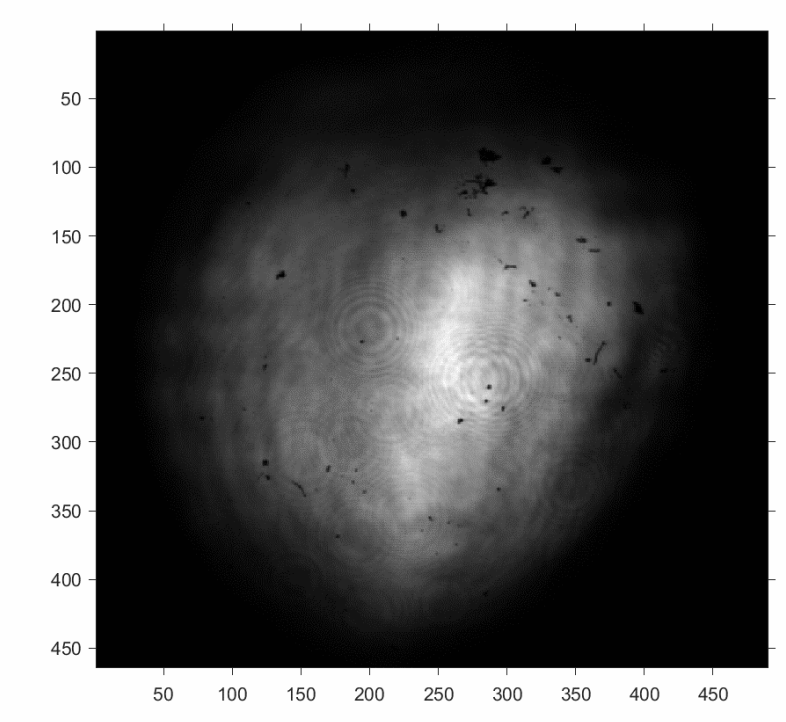

#### **QE scan did in June'18 for 90 min Sb photocathode**

- Plot the original scan data from the .sdds file in X Y coordinates by making the center (0,0) and save that data file in .txt format.
- Make a surface plot from the .txt file (if the step size of the rotated data is large and not constant, have to do interpolation)
- Save that surface plot as image and convert it to a matrix.

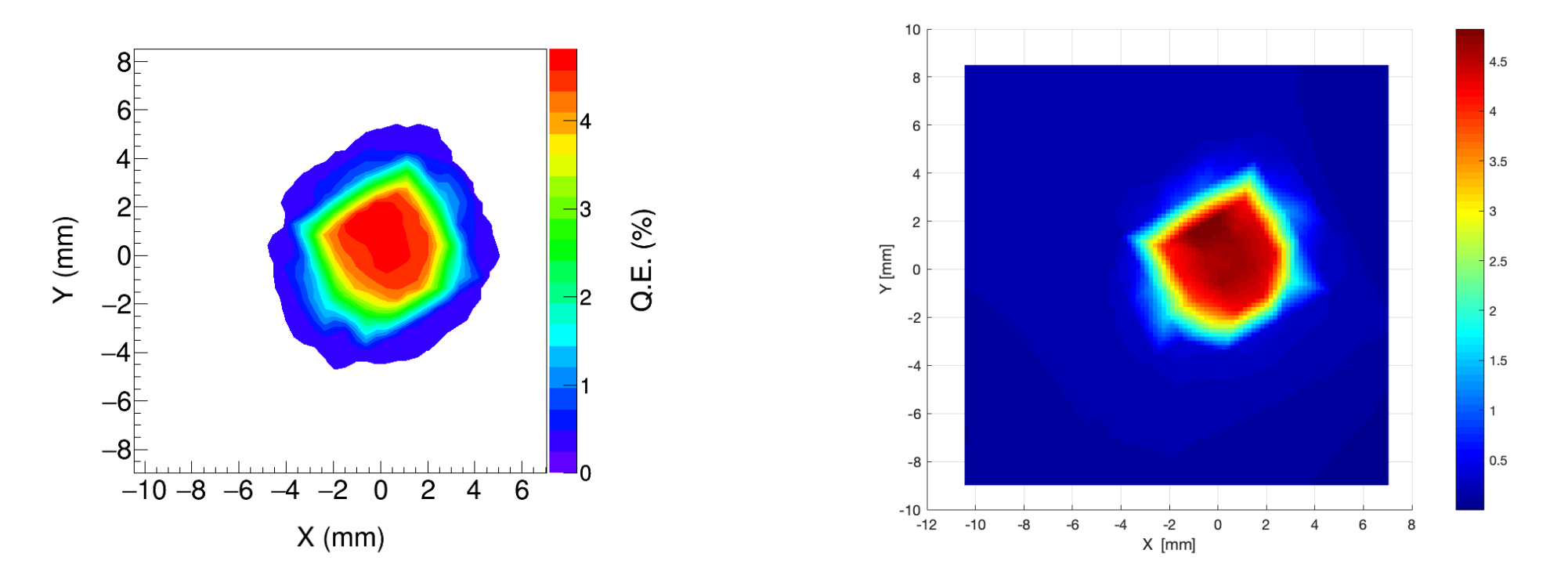

- Matrix comes out as a RGB matrixes (3 separate matrixes) which by concatenating the 3 gives the original image.
- Thus, have to do further calculations separately for the 3 matrixes and finally concatenate them.
- Cropped the image such that the center of the image is the center of the QE scan.
- Scale it to match the px/m ratio of the laser image.
- Crop the QE image to the size of the laser image.

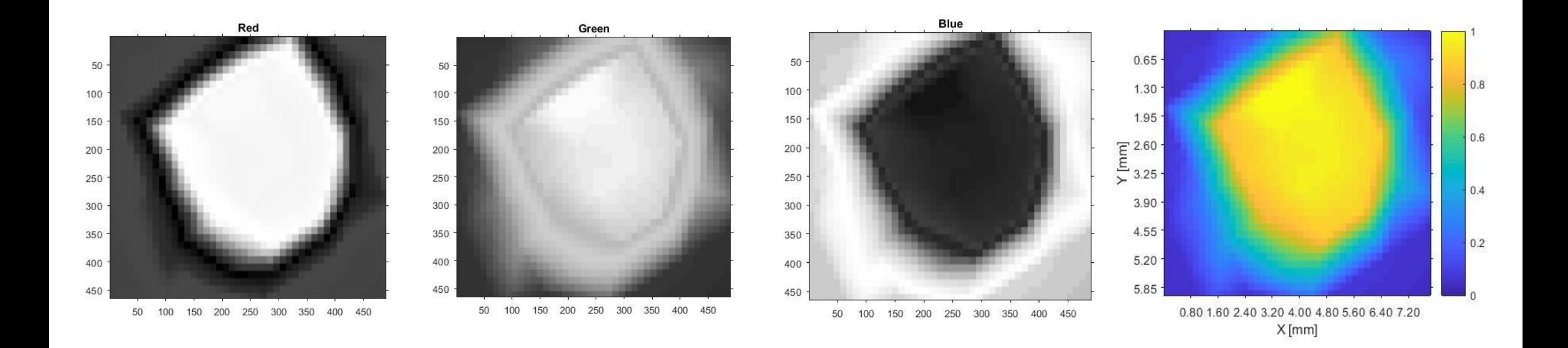

- Convert to a gray scale image.
- Normalize.

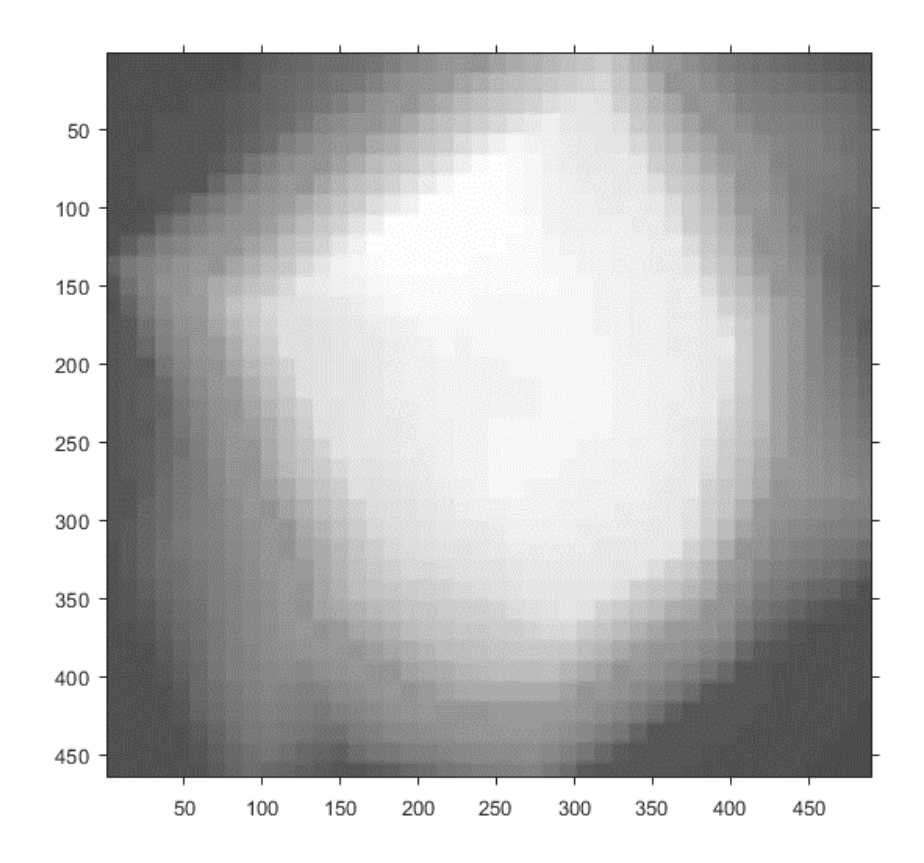

- Multiply the two matrices (Laser \* QE)
- Normalize.
- Convert 24 bit to 8 bit image.

## Summary

Laser profile **CE SCAN** CHE SCAN Laser\*QE

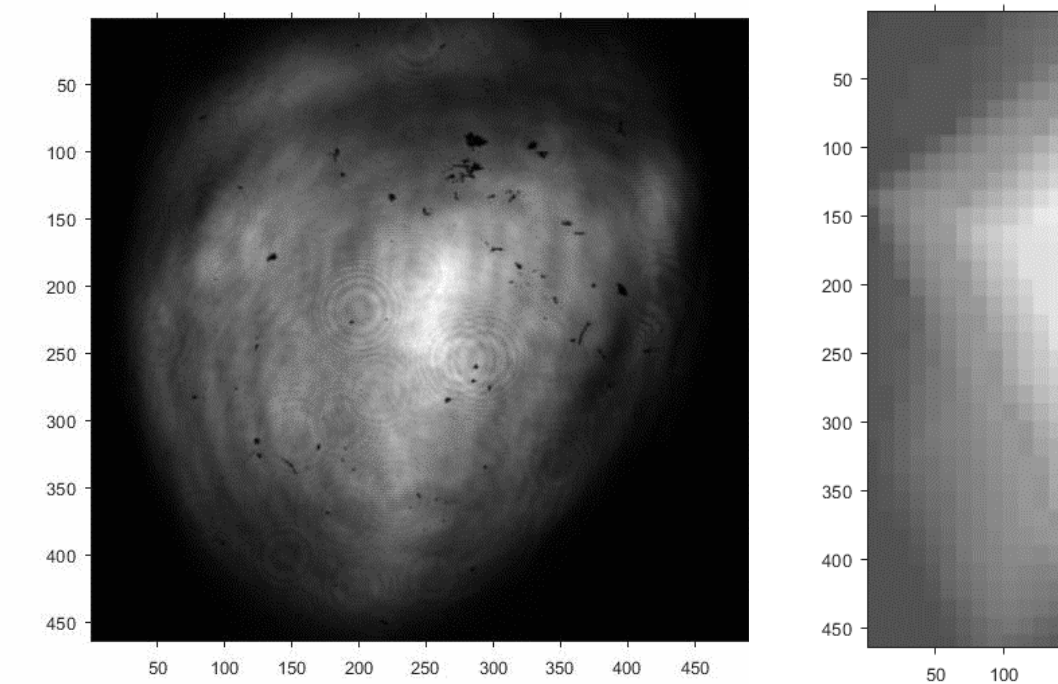

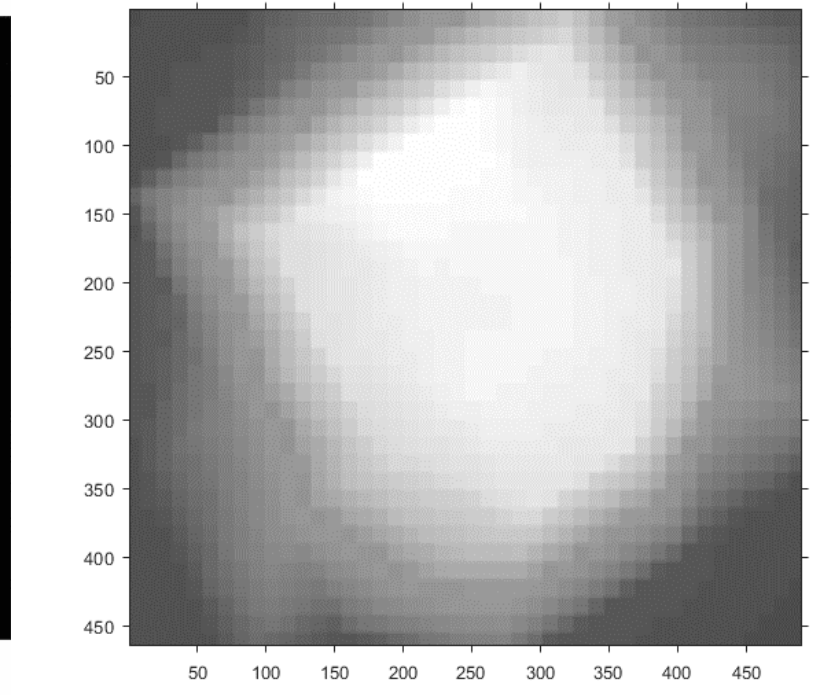

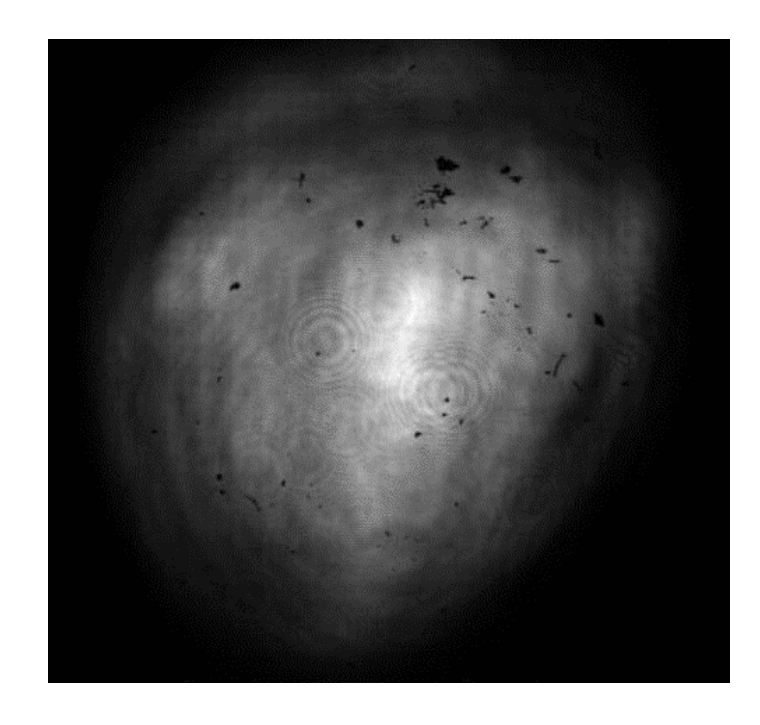

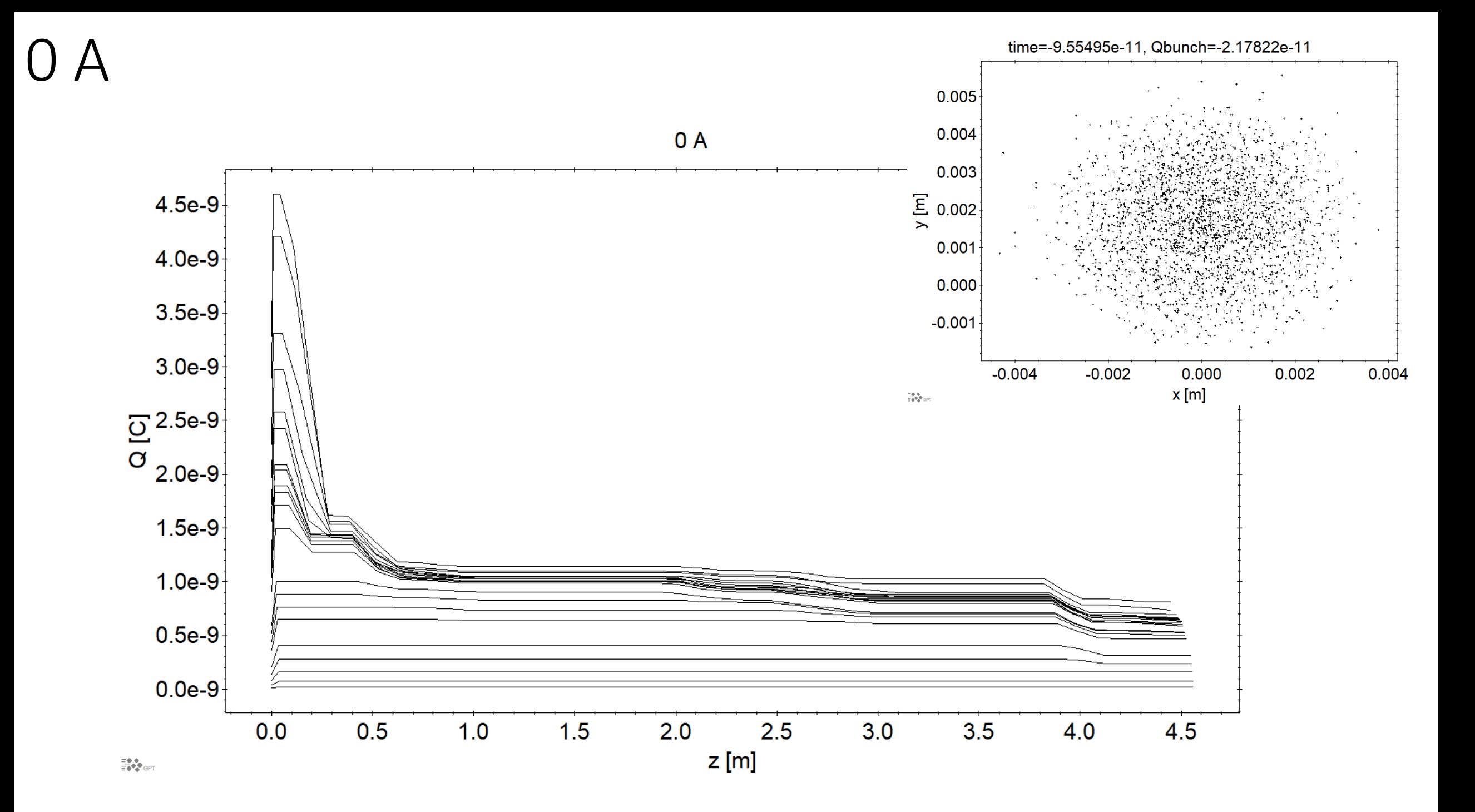

### 100 A

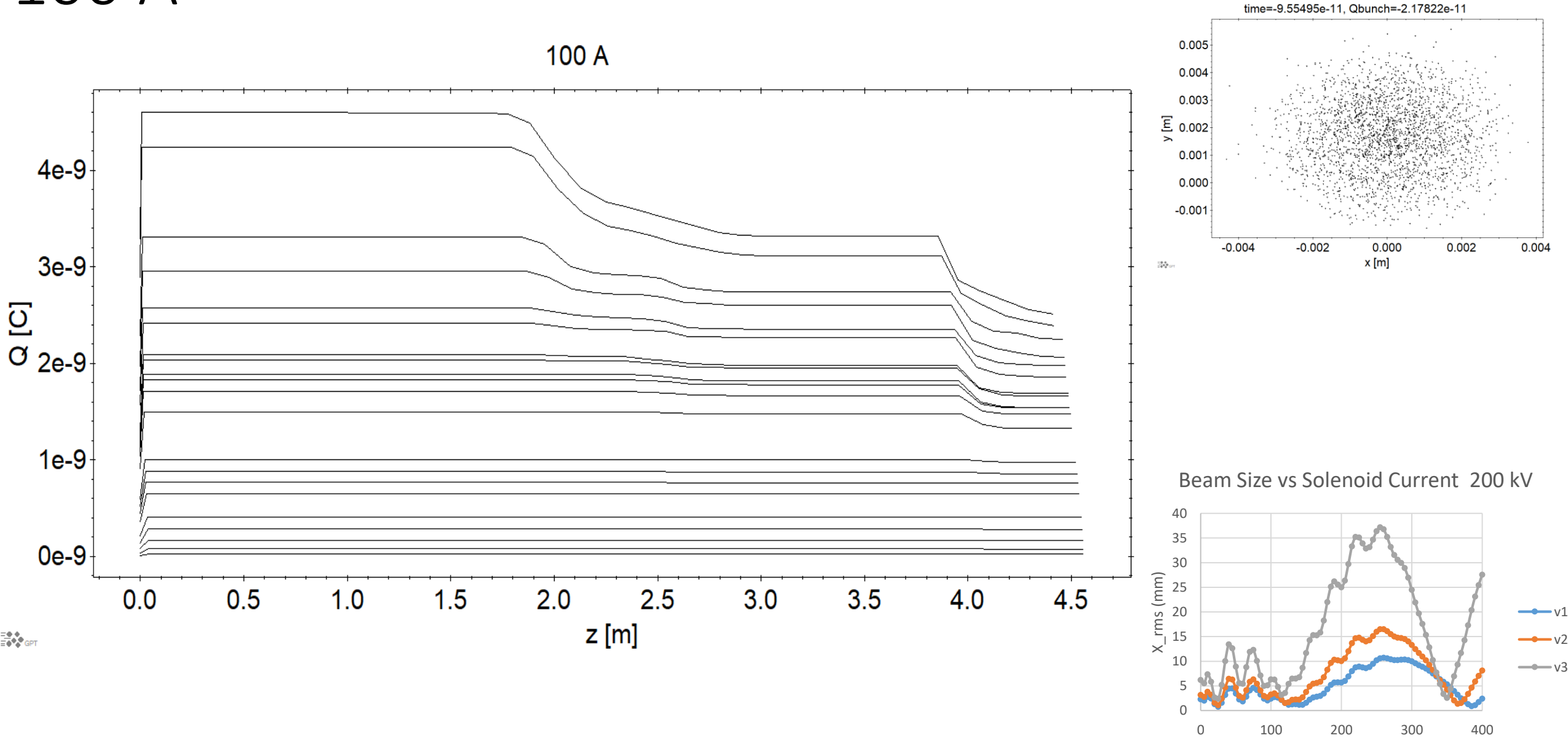

I (A)

100 A

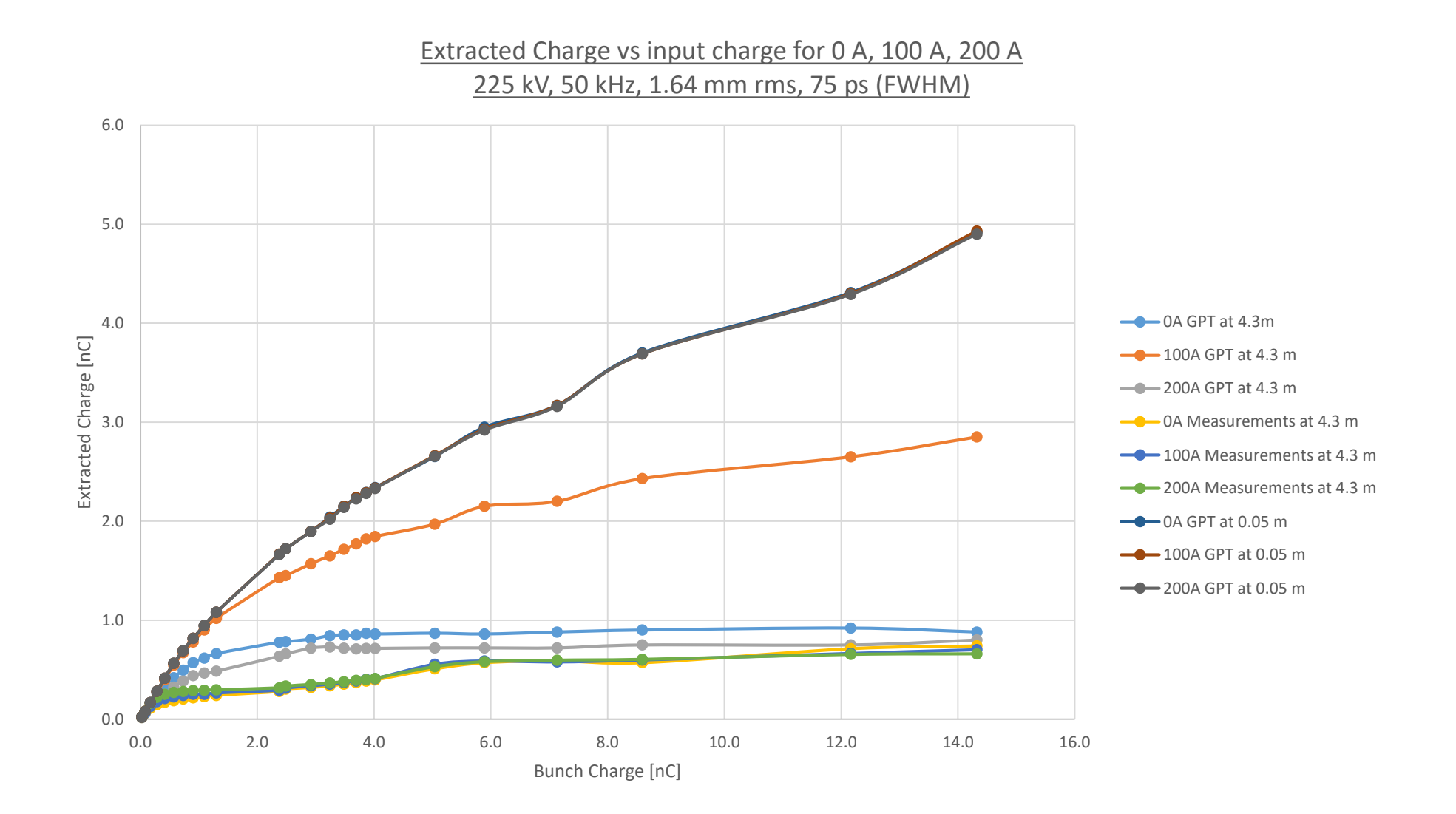

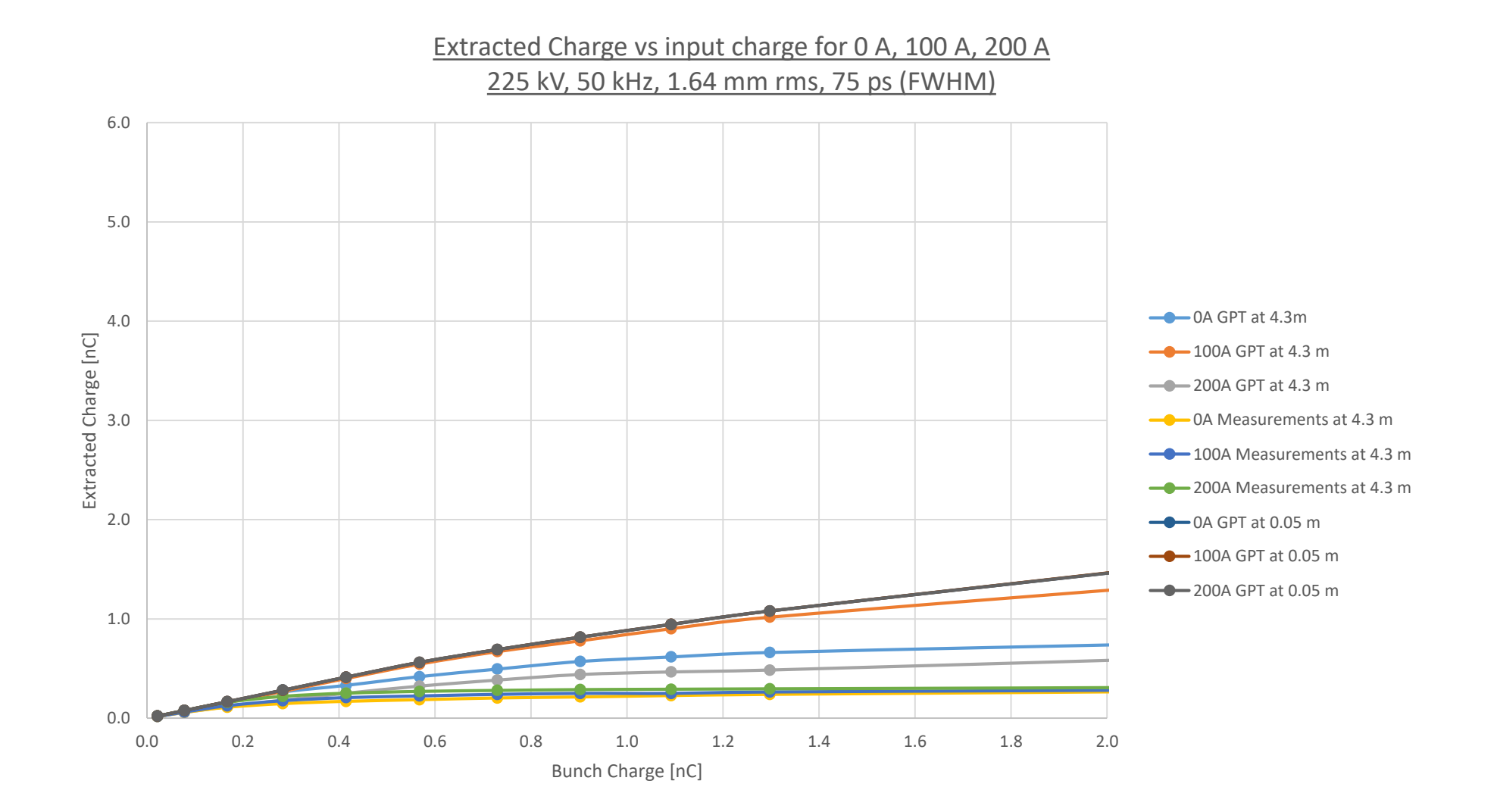